### CPE OverTek OT-2618a Modo de Recuperação do Firmware

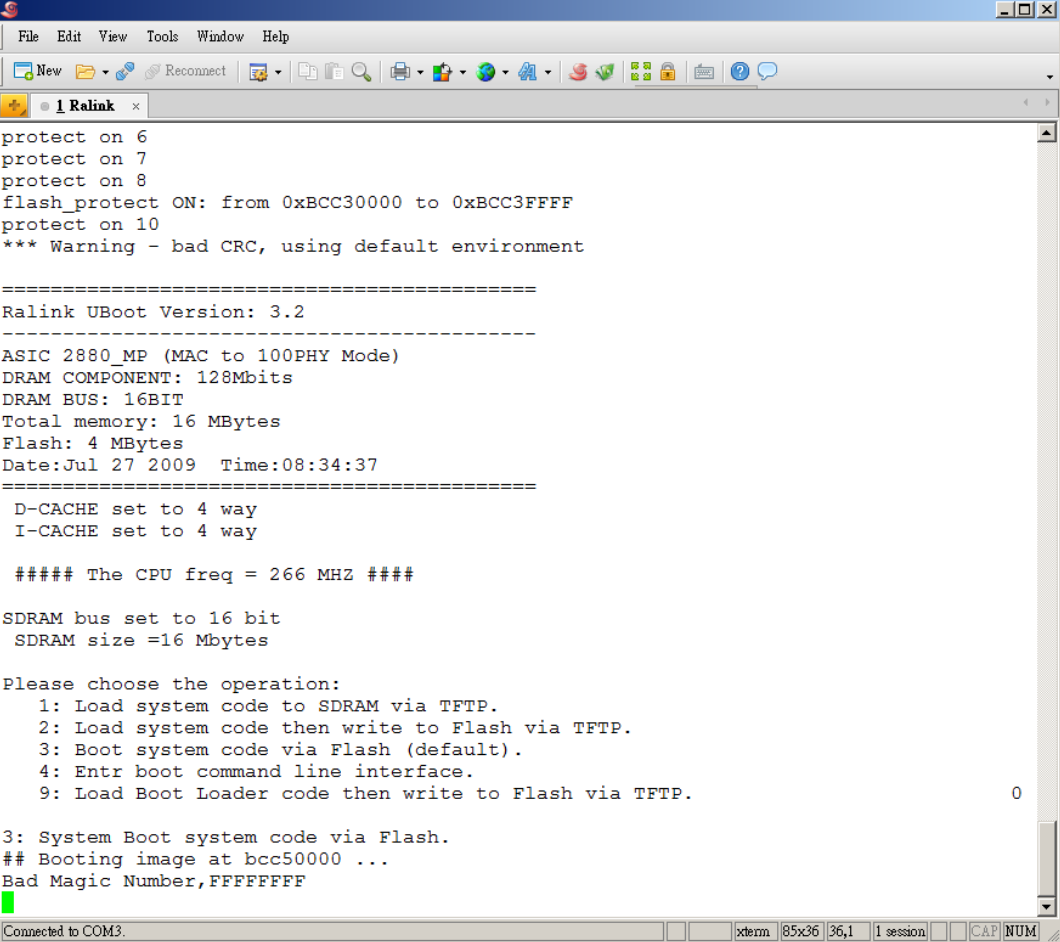

### Será preciso um Servidor TFTP Instalado e Configurado

### [TFTP Server](http://tftpd32.jounin.net/)

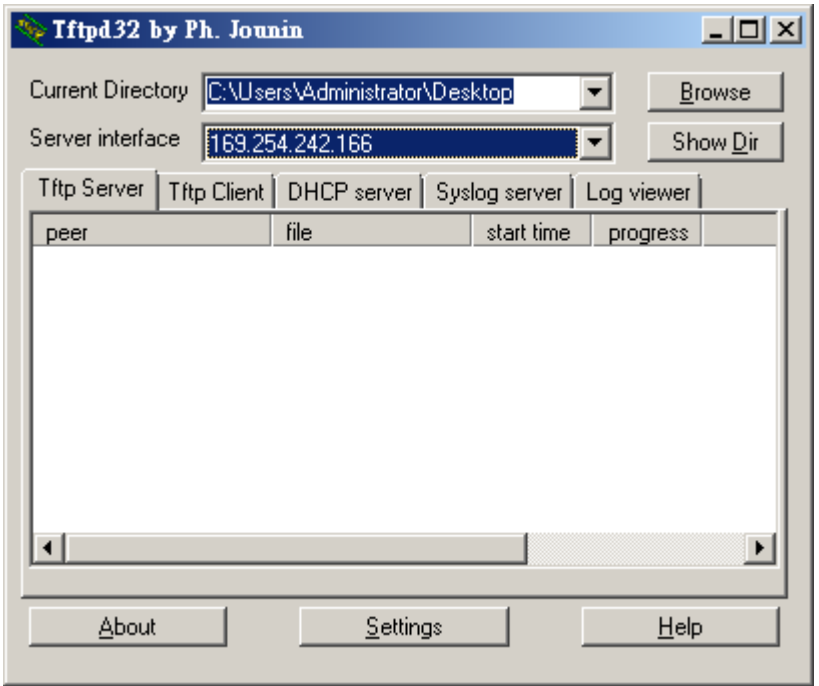

# [Xshell](http://www.netsarang.com/products/xsh_overview.html) Emulador de Terminal (console).

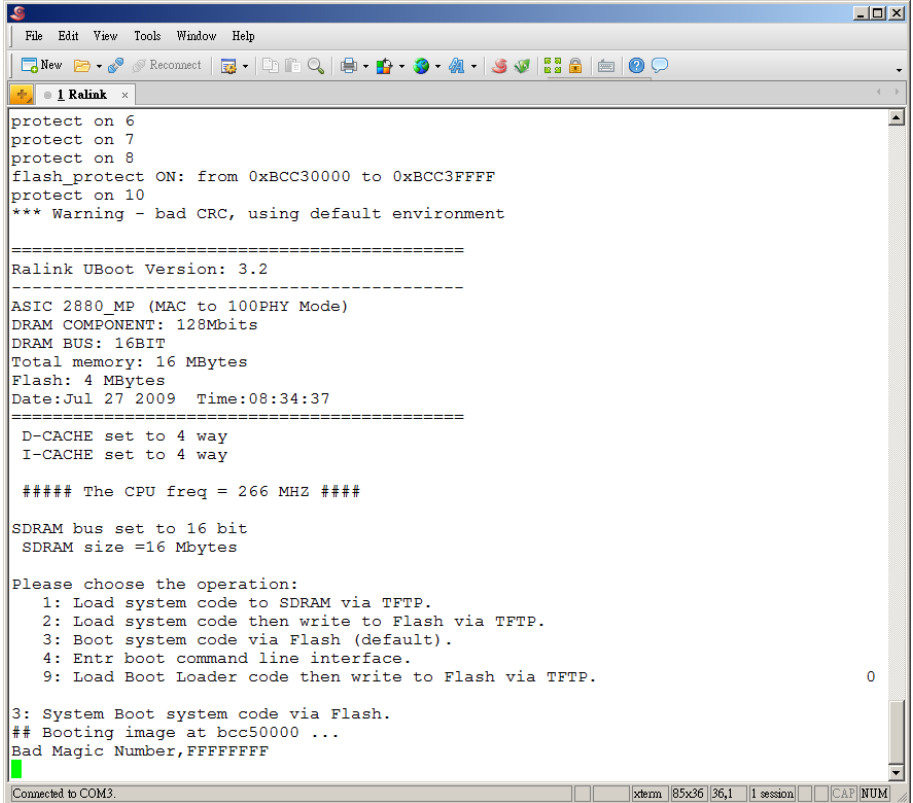

### UART

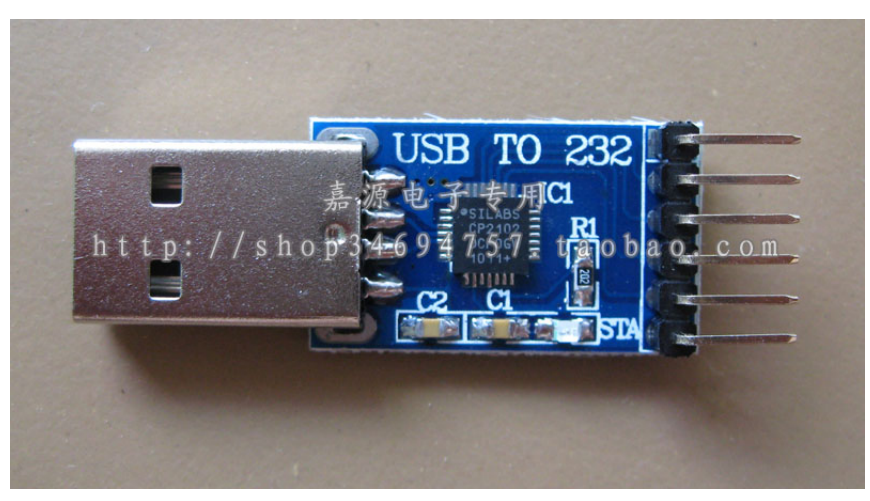

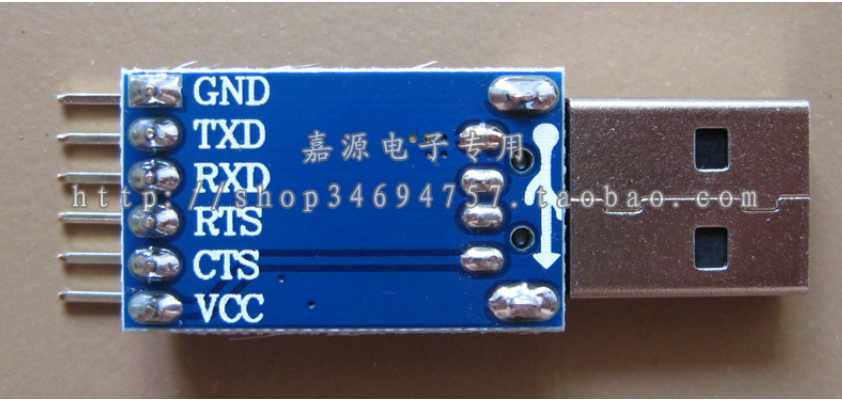

### Conectar o UART no PC e na CPE

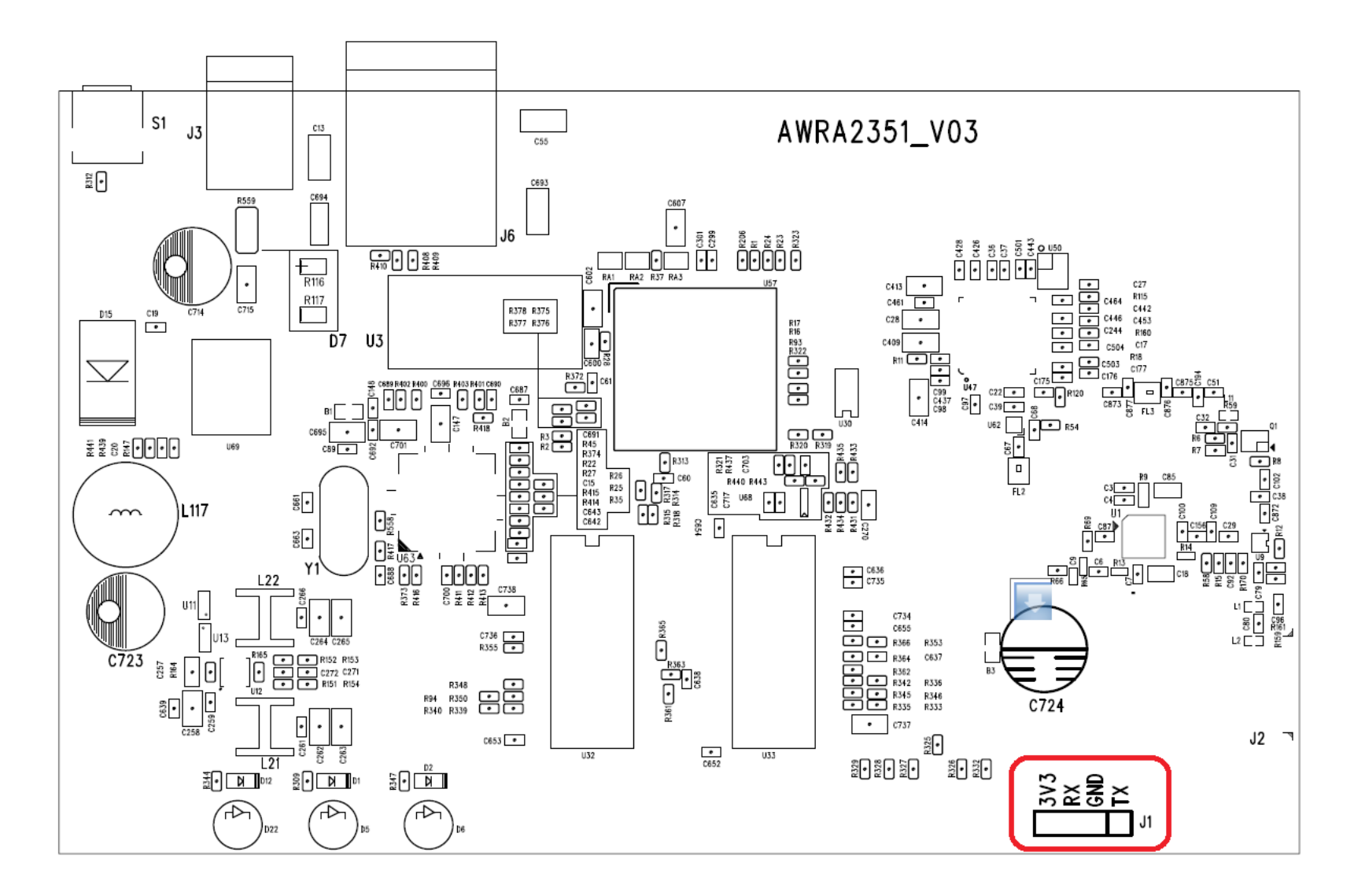

### Conexão do UART

- RXD --- TXD
- TXD --- RXD
- GND --- GND

#### A imagem apresenta a forma correta de conectar.

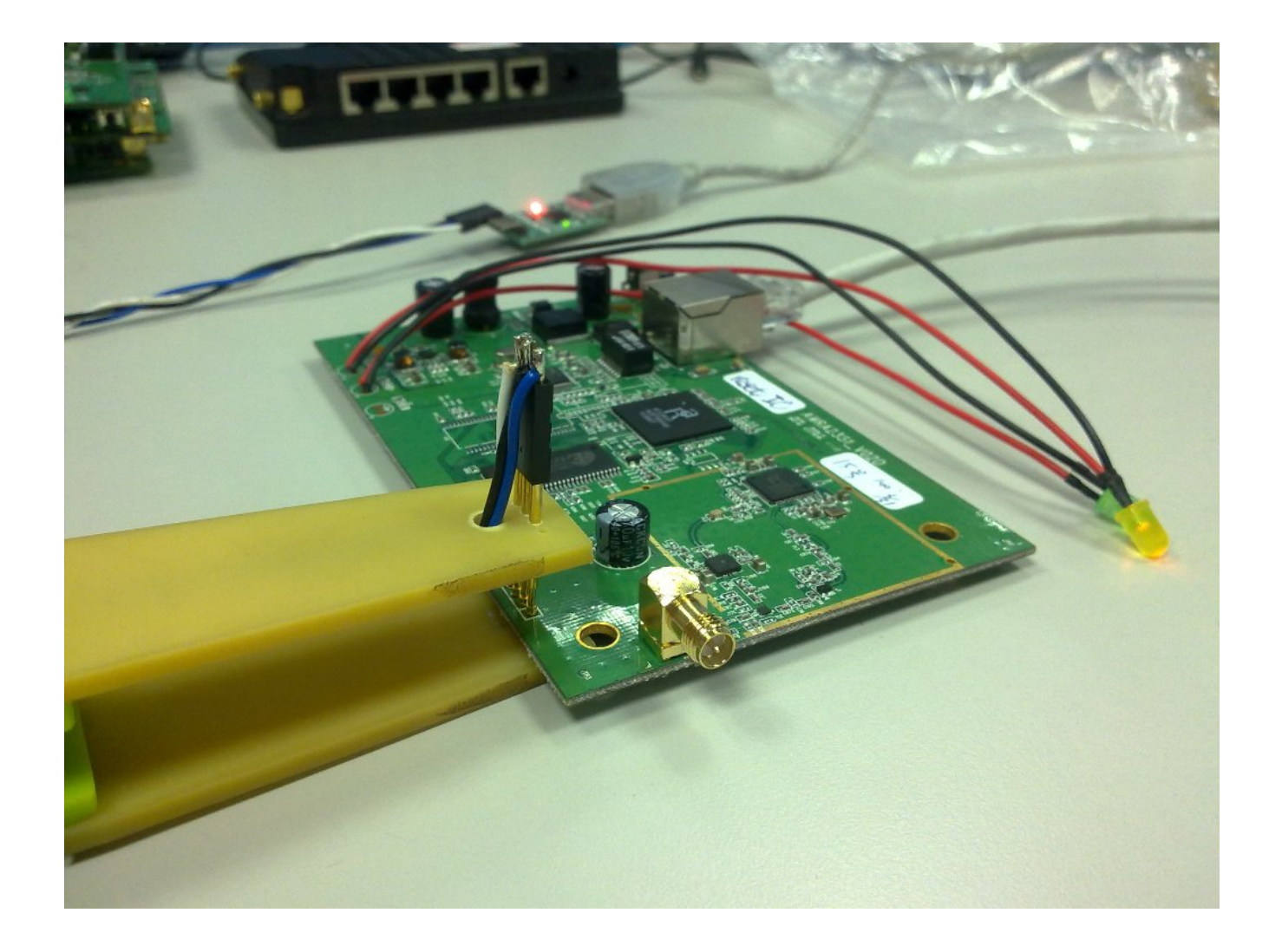

## Agora no Terminal, selecionar a "opção 2"

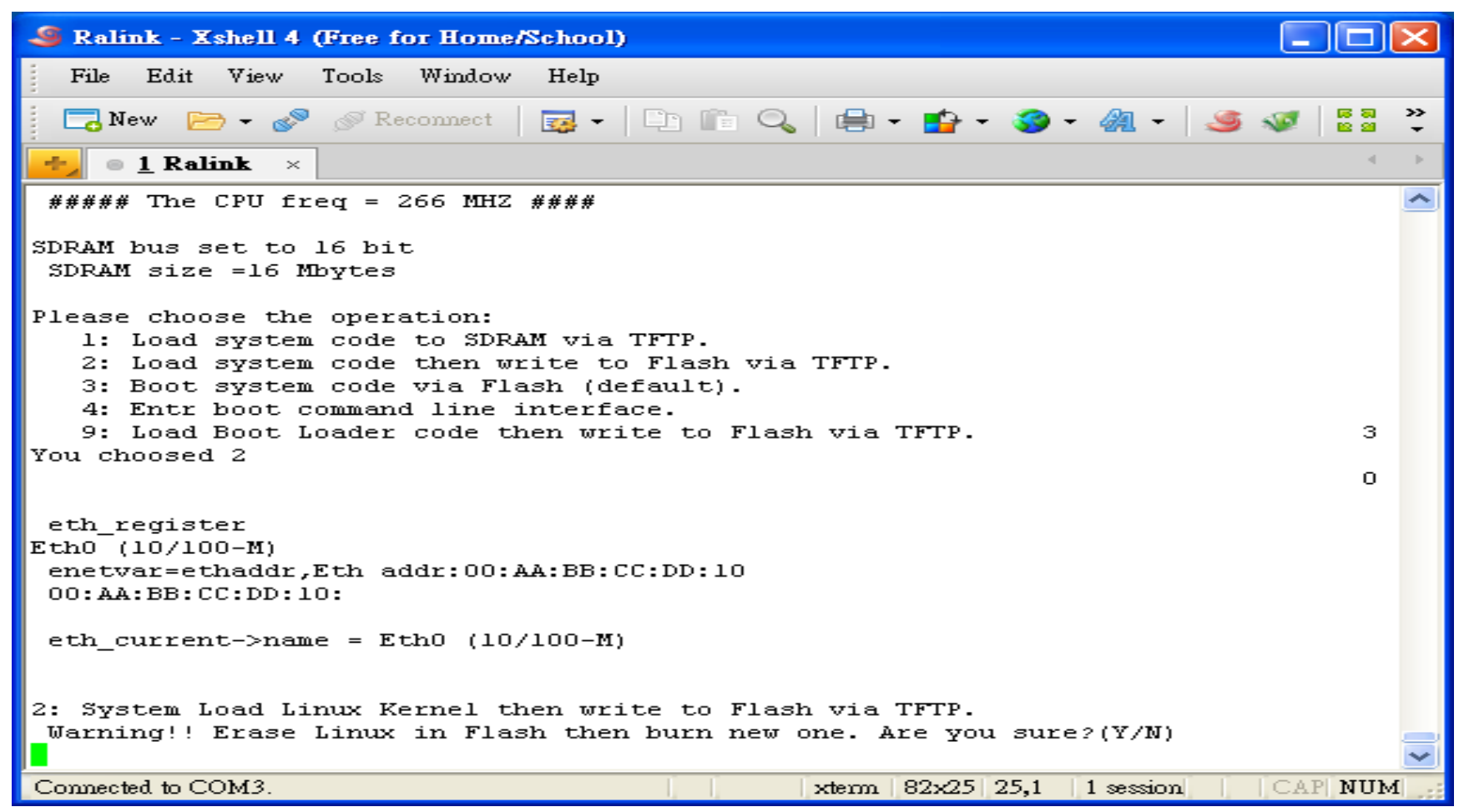

## Pressione 'y'

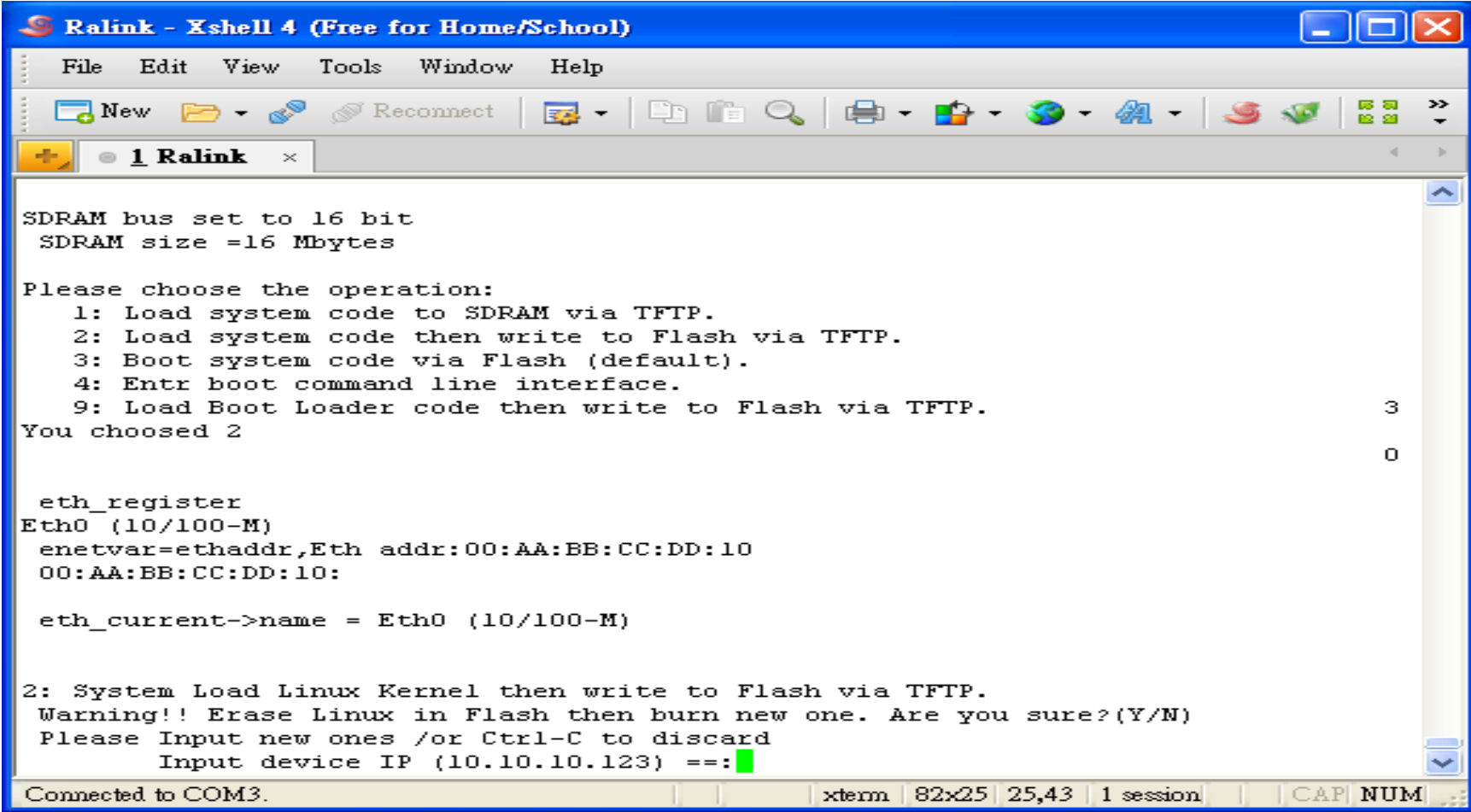

## Informe os Ips corretos e o nome do arquivo (firmware).

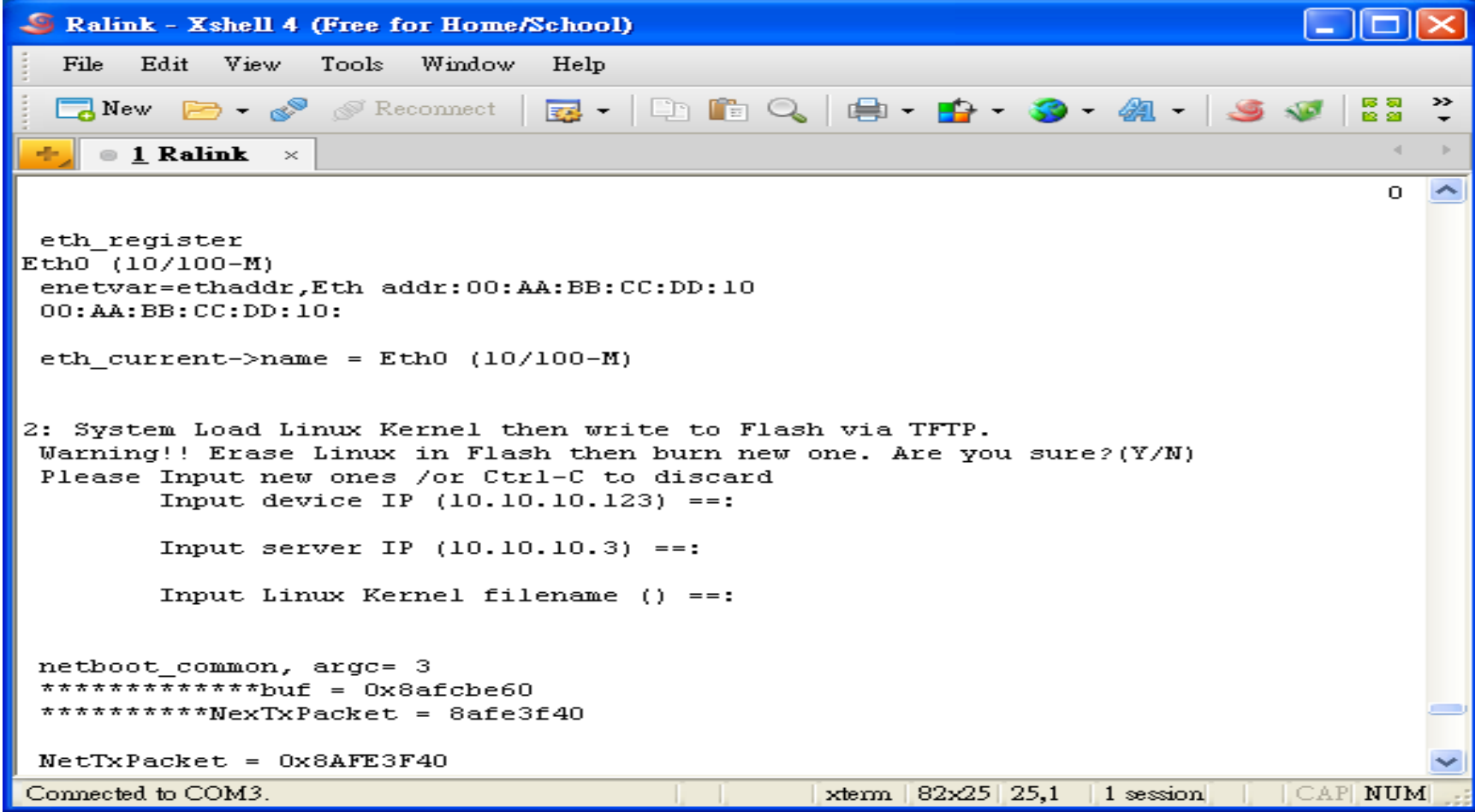

## Aguarde o upload do Firmware

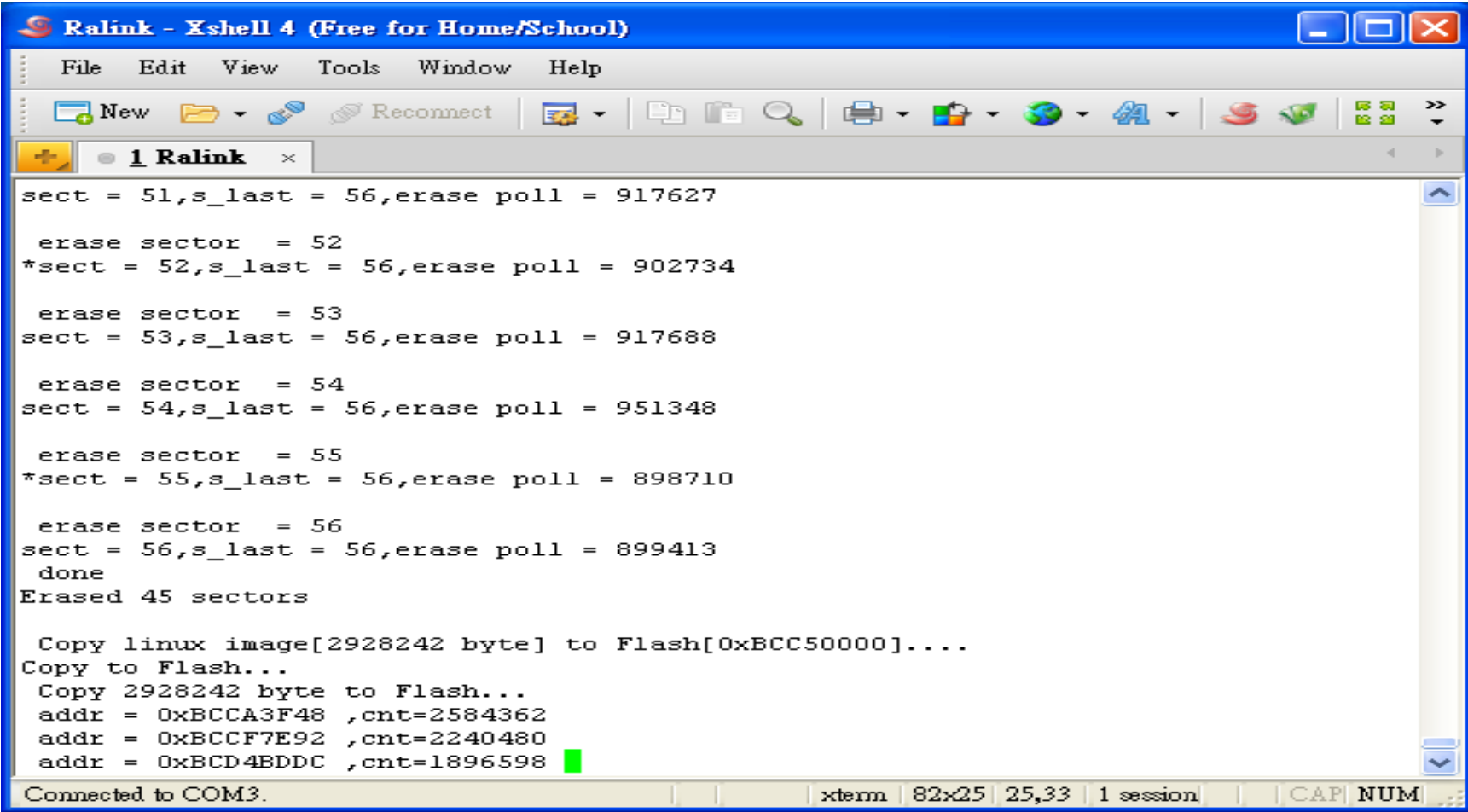

### Update concluído!

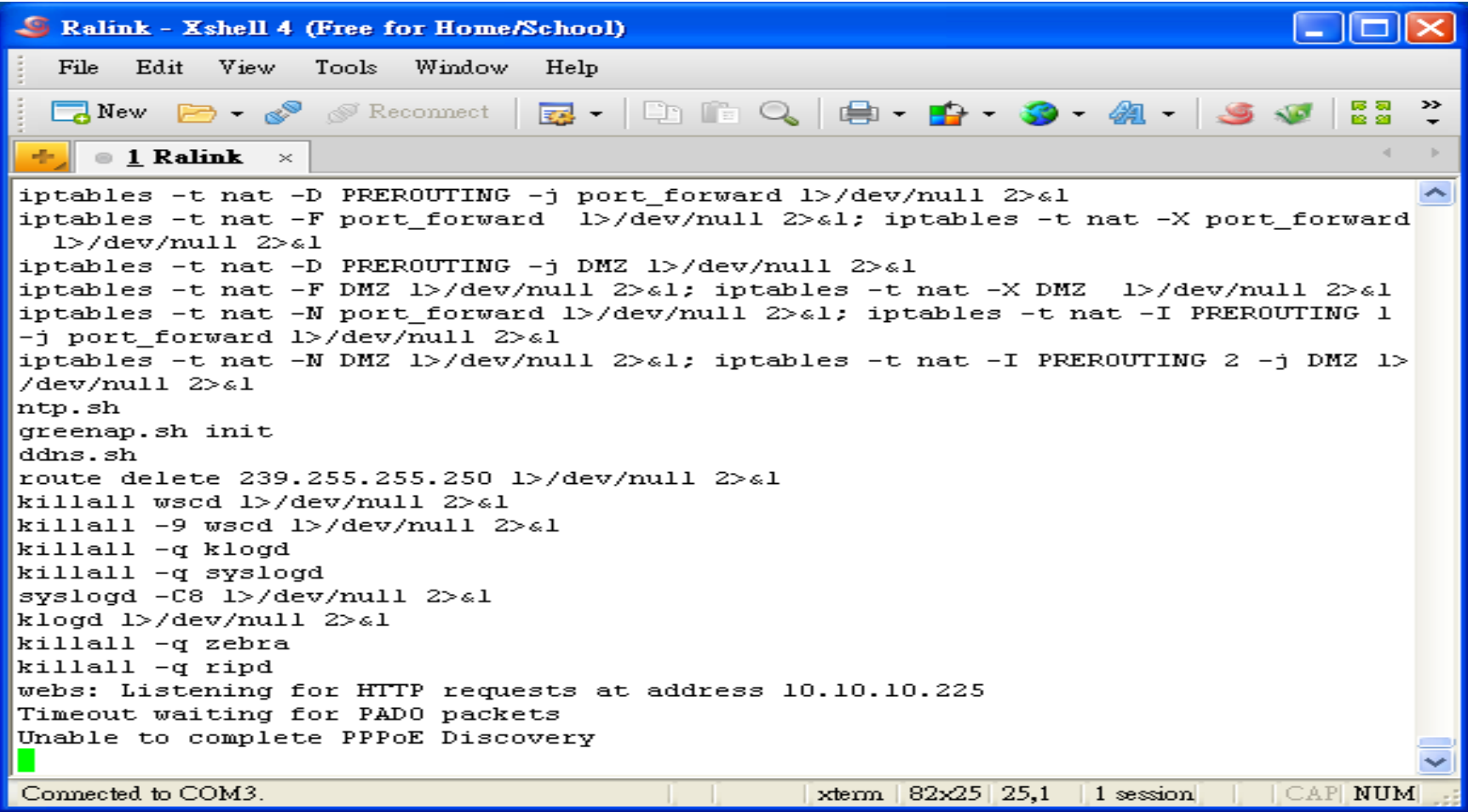